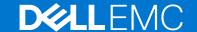

# Dell EMC Networking S3100 Series Release Notes, OS Version 9.14(2.9P1)

This document contains information about open and resolved issues, and operational information specific to the Dell EMC Networking operating software (OS) and the S3100 Series platform.

Current Release Version: 9.14(2.9P1)

Release Date: 2021-02-18

Previous Release Version: 9.14(2.9)

#### Topics:

- Document Revision History
- Requirements
- New Dell EMC Networking OS Version 9.14(2.9) Features
- Restrictions
- · Changes to Default Behavior and CLI Syntax
- Documentation Corrections
- Deferred Issues
- Fixed Issues
- Known Issues
- Upgrade Instructions
- Support Resources
- NOTE: This document may contain language that is not consistent with current guidelines of Dell Technologies. There are plans to update this document over subsequent releases to revise the language accordingly.

Incorrect behavior or unexpected caveats are listed as the Problem Report (PR) numbers within the appropriate sections.

NOTE: You can subscribe to issue update reports or use the BugTrack search tool to read current information about open and closed software issues. To subscribe or use BugTrack, visit iSupport at: https://www.force10networks.com/CSPortal20/BugTrack/SearchIssues.aspx. All Release Notes are available on the Software Center tab of iSupport. The link to the relevant Release Notes for each software version is next to the link for that version: https://www.force10networks.com/CSPortal20/Software/Downloads.aspx.

For more information on hardware and software features, commands, and capabilities, refer to the Dell EMC Networking support website at: https://www.dell.com/support

# **Document Revision History**

#### **Table 1. Revision History**

| Date    | Description                                      |
|---------|--------------------------------------------------|
| 2021-02 | 9.14.2.9P1 - Added Fixed Issues for the release. |
| 2020–12 | Initial release.                                 |

# Requirements

The following requirements apply to the S3100 Series.

# Hardware Requirements

The following table lists the Dell EMC S3100 Series hardware requirements:

**Table 2. System Hardware Requirements** 

| Platforms      | Hardware Requirements                                                                                                    |
|----------------|----------------------------------------------------------------------------------------------------|
| S3124 chassis  | <ul> <li>Twenty-four Gigabit Ethernet 10/100/1000BASE-T RJ-45 ports that support auto-negotiation for speed, flow control, and duplex.</li> <li>Two SFP 1G combo ports.</li> <li>Two SFP+ 10G ports.</li> <li>20G expansion slot that supports an optional small form-factor pluggable plus (SFP+) or 10GBase-T module.</li> <li>Two fixed mini Serial Attached SCSI (mini-SAS) stacking ports HG[21] to connect up to twelve S3100 series switches.</li> </ul>                                        |
| S3124F chassis | <ul> <li>Twenty-four Gigabit Ethernet 100BASEFX/1000BASE-X SFP ports.</li> <li>Two 1G copper combo ports.</li> <li>Two SFP+ 10G ports.</li> <li>20G expansion slot that supports an optional small form-factor pluggable plus (SFP+) or 10GBase-T module.</li> <li>Two fixed mini Serial Attached SCSI (mini-SAS) stacking ports HG[21] to connect up to twelve S3100 series switches.</li> </ul>                                                                                                    |
| S3124P chassis | <ul> <li>Twenty-four Gigabit Ethernet 10/100/1000BASE-T RJ-45 ports for copper that support auto-negotiation for speed, flow control, and duplex.</li> <li>Two SFP 1G combo ports.</li> <li>Two SFP+ 10G ports.</li> <li>Supports PoE+.</li> <li>20G expansion slot that supports an optional small form-factor pluggable plus (SFP+) or 10GBase-T module.</li> <li>Two fixed mini Serial Attached SCSI (mini-SAS) stacking ports HG[21] to connect up to twelve S3100 series switches.</li> </ul>     |
| S3148P chassis | <ul> <li>Forty-eight Gigabit Ethernet 10BASE-T, 100BASE-TX, 1000BASE-T RJ-45 ports that support auto-negotiation for speed, flow control, and duplex.</li> <li>Two SFP 1G combo ports.</li> <li>Two SFP+ 10G ports.</li> <li>Supports PoE+.</li> <li>20G expansion slot that supports an optional small form-factor pluggable plus (SFP+) or 10GBase-T module.</li> <li>Two fixed mini Serial Attached SCSI (mini-SAS) stacking ports HG[21] to connect up to twelve S3100 series switches.</li> </ul> |
| S3148 chassis  | <ul> <li>Forty-eight Gigabit Ethernet 10BASE-T, 100BASE-TX, 1000BASE-T RJ-45 ports that support auto-negotiation for speed, flow control, and duplex.</li> <li>Two SFP 1G combo ports.</li> <li>Two SFP+ 10G ports.</li> <li>20G expansion slot that supports an optional small form-factor pluggable plus (SFP+) or 10GBase-T module.</li> <li>Two fixed mini Serial Attached SCSI (mini-SAS) stacking ports HG[21] to connect up to twelve S3100 series switches.</li> </ul>                         |

### Software Requirements

The following table lists the Dell EMC S3100 Series software requirements:

#### **Table 3. System Software Requirements**

| Software               | Minimum Release Requirement |
|------------------------|-----------------------------|
| Dell EMC Networking OS | 9.14(2.9)                   |

# New Dell EMC Networking OS Version 9.14(2.9) Features

The following features are integrated into the Dell EMC Networking 9.14.2 branch through this release:

None

### Restrictions

- Prerequisite steps to upgrade the Dell EMC Networking OS from earlier version to 9.14.2.0 or later:
  - 1. Uninstall the older version of the Open Automation (OA) package
  - 2. Upgrade the Dell EMC Networking OS to 9.14.2.0 or later version
  - 3. Install the following OA packages from the respective upgraded version:
    - a. SmartScripts
    - b. Puppet
    - c. Open management infrastructure (OMI)
    - d. SNMP MIB

Prerequisite steps to downgrade the Dell EMC Networking OS from 9.14.2.0 or later to the earlier version:

- 1. Uninstall the OA package of 9.14.2.0 or later version
- 2. Downgrade the Dell EMC Networking OS to an earlier version
- 3. Install the respective OA package from an earlier version

For more information about installing, uninstalling and upgrading the Dell EMC Networking OS and OA package, refer the respective Dell EMC System Release Notes.

• If you downgrade the Dell EMC Networking OS version from 9.14.2.9 to 9.11.0.0 or any older versions, the system displays the following error message even though there is no functional impact:

```
CDB boot error: C.cdb file format
```

Before downgrading, save the current configuration and then remove the CDB files (confd\_cdb.tar.gz.version and confd\_cdb.tar.gz). To remove the files, use the following steps:

```
DellEMC#write memory
DellEMC#delete flash://confd_cdb.tar.gz.version
DellEMC#delete flash://confd_cdb.tar.gz
DellEMC#reload
```

- While deploying the system in the normal-reload mode in BMP configuration, use the ip ssh server enable command at the beginning of the startup configuration if the write memory command is used at the end of the configuration.
- REST API does not support AAA authentication.
- The following features are not available in the Dell EMC Networking OS from version 9.7(0.0):
  - o PIM ECMP
  - Static IGMP join (ip igmp static-group)
  - IGMP querier timeout configuration (ip igmp querier-timeout)
  - IGMP group join limit (ip igmp group join-limit)
- Half-Duplex mode is not supported.
- When FRRP is enabled in a VLT domain, no flavor of Spanning tree should concurrently be enabled on the nodes of that specific VLT domain. In essence FRRP and xSTP should not co-exist in a VLT environment.

# Changes to Default Behavior and CLI Syntax

• From 9.14(2.4P1) onwards, a new nand chip ships on the S3100 series switch. This chip supports the new UBoot version 5.2.1.10.

# **Documentation Corrections**

None.

### **Deferred Issues**

Issues that appear in this section were reported in a previous version of Dell Networking OS version as open, but have since been deferred. Deferred issues are the issues that are found to be invalid, not reproducible, or not scheduled for resolution.

Deferred issues are reported using the following definitions.

| Category      | Description                                                                                                    |  |
|---------------|----------------------------------------------------------------------------------------------------|--|
| PR#           | Problem Report number that identifies the issue.                                                                                                    |  |
| Severity      | <b>S1</b> — Crash: A software crash occurs in the kernel or a running process that requires a restart of AFM, the router, switch, or process.                                                                     |  |
|               | <b>S2</b> — Critical: An issue that renders the system or a major feature unusable, which can have a pervasive impact on the system or network, and for which there is no work-around acceptable to the customer. |  |
|               | <b>S3</b> — Major: An issue that affects the functionality of a major feature or negatively effects the network for which there exists a work-around that is acceptable to the customer.                          |  |
|               | <b>S4</b> — Minor: A cosmetic issue or an issue in a minor feature with little or no network impact for which there might be a work-around.                                                                       |  |
| Synopsis      | Synopsis is the title or short description of the issue.                                                                                                    |  |
| Release Notes | Release Notes description contains more detailed information about the issue.                                                                                                    |  |
| Work around   | Work around describes a mechanism for circumventing, avoiding, or recovering from the issue. It might not be a permanent solution.                                                                                |  |
|               | Issues listed in the "Closed Caveats" section should not be present, and the work-around is unnecessary, as the version of code for which this release note is documented has resolved the caveat.                |  |

# Deferred S3100 series 9.14(2.0) Software Issues

Issues that appear in this section were reported in Dell EMC Networking OS version 9.14(2.0) as open, but have since been deferred. Deferred caveats are those that are found to be invalid, not reproducible, or not scheduled for resolution.

None.

# **Fixed Issues**

Fixed issues are reported using the following definitions.

| Category | Description                                                                                                    |
|----------|----------------------------------------------------------------------------------------------------|
| PR#      | Problem Report number that identifies the issue.                                                                                              |
| Severity | <b>S1</b> — Crash: A software crash occurs in the kernel or a running process that requires a restart of AFM, the router, switch, or process. |

### Category Description

**S2** — Critical: An issue that renders the system or a major feature unusable, which can have a pervasive impact on the system or network, and for which there is no work-around acceptable to the customer.

**S3** — Major: An issue that affects the functionality of a major feature or negatively effects the network for which there exists a work-around that is acceptable to the customer.

**S4** — Minor: A cosmetic issue or an issue in a minor feature with little or no network impact for which there might be a work-around.

**Synopsis** Synopsis is the title or short description of the issue.

Release Notes Release Notes description contains more detailed information about the issue.

Work around Work around describes a mechanism for circumventing, avoiding, or recovering from the issue. It might

not be a permanent solution.

Issues listed in the "Closed Caveats" section should not be present, and the work-around is unnecessary, as the version of code for which this release note is documented has resolved the issue.

### Fixed S3100 Series 9.14(2.9P1) Software Issues

NOTE: Dell EMC Networking OS 9.14(2.9P1) includes fixes for caveats addressed in the previous 9.14 releases. Refer to the respective release notes documentation for the list of caveats fixed in the earlier 9.14 releases.

The following caveats are fixed in Dell EMC Networking OS version 9.14(2.9P1):

| PR# 169575     |                                                                                                    |
|----------------|----------------------------------------------------------------------------------------------------|
| Severity:      | Sev 2                                                                                                    |
| Synopsis:      | In certain scenarios, port configuration does not take effect and you may see the IFMGR-3-IFA_COMM_FAIL syslog error. |
| Release Notes: | In certain scenarios, port configuration does not take effect and you may see the IFMGR-3-IFA_COMM_FAIL syslog error. |
| Workaround:    | None                                                                                                    |
| PR# 169816     |                                                                                                    |
| Severity:      | Sev 2                                                                                                    |
| Synopsis:      | 10G optional module ports go down randomly.                                                                           |
| Release Notes: | 10G optional module ports go down randomly.                                                                           |
| Workaround:    | None                                                                                                    |
| PR# 170018     |                                                                                                    |
| Severity:      | Sev 1                                                                                                    |
| Synopsis:      | Ethernet packet type 0x888e is not handled, leading to a memory leak                                                  |
| Release Notes: | Ethernet packet type 0x888e is not handled, leading to a memory leak                                                  |
| Workaround:    | None                                                                                                    |
| PR# 170024     |                                                                                                    |
| Severity:      | Sev 2                                                                                                    |

**Synopsis:** On a fully scaled switch, with all ports fanned out, some ports fail to

OPER UP after reload.

Release Notes: On a fully scaled switch, with all ports fanned out, some ports fail to

OPER UP after reload.

Workaround: None

PR# 170029

Severity: Sev 3

Synopsis: Certain configurations are lost after reload, when alias configuration is

used.

Release Notes: Certain configurations are lost after reload, when alias configuration is

used.

Workaround: None

PR# 170041

Severity: Sev 2

Synopsis: In certain scenarios, in a VLT environment, the switch may encounter

an exception during VLT failover.

Release Notes: In certain scenarios, in a VLT environment, the switch may encounter

an exception during VLT failover.

Workaround: None

# Fixed S3100 Series 9.14(2.9) Software Issues

NOTE: Dell EMC Networking OS 9.14(2.9) includes fixes for caveats addressed in the previous 9.14 releases. See the respective release notes documentation for the list of caveats fixed in the earlier 9.14 releases.

The following caveats have been fixed in the Dell EMC Networking OS version 9.14(2.9):

PR# 169919

Severity: Sev 3

**Synopsis:** The switch may encounter a software exception due to invalid memory

access on bootup.

**Release Notes:**The switch may encounter a software exception due to invalid memory

access on bootup.

Workaround: None

PR# 169921

Severity: Sev 2

Synopsis: Static routes are not restored when BFD is disabled at interface level.

**Release Notes:** Static routes are not restored when BFD is disabled at interface level.

Workaround: None

PR# 169969

Severity: Sev 2

Synopsis: In certain scenarios, an mclpool limit reached warning message

displays as a syslog.

Release Notes: In certain scenarios, an mclpool limit reached warning message

displays as a syslog.

Workaround: None

PR# 169972

Severity: Sev 2

Synopsis: DHCPv6 relay-reply packet drops in the L2 VLAN when DHCPv6

relay is configured in the L3 VLAN.

Release Notes: DHCPv6 relay-reply packet drops in the L2 VLAN when DHCPv6

relay is configured in the L3 VLAN.

Workaround: None

PR# 169984

Severity: Sev 2

Synopsis: The switch may encounter a software exception when running the

show ipv6 ospf database router CLI command.

Release Notes:

The switch may encounter a software exception when running the

show ipv6 ospf database router CLI command.

Workaround: None

# **Known Issues**

Known issues are reported using the following definitions.

Category Description

**PR#** Problem Report number that identifies the issue.

Severity S1 — Crash: A software crash occurs in the kernel or a running process that requires a restart of AFM,

the router, switch, or process.

**S2** — Critical: An issue that renders the system or a major feature unusable, which can have a pervasive

impact on the system or network, and for which there is no work-around acceptable to the customer.

S3 — Major: An issue that affects the functionality of a major feature or negatively effects the network

for which there exists a work-around that is acceptable to the customer.

**S4** — Minor: A cosmetic issue or an issue in a minor feature with little or no network impact for which

there might be a work-around.

**Synopsis** Synopsis is the title or short description of the issue.

Release Notes Release Notes description contains more detailed information about the issue.

Work around Work around describes a mechanism for circumventing, avoiding, or recovering from the issue. It might

not be a permanent solution.

#### Category Description

Issues listed in the "Closed Caveats" section should not be present, and the work-around is unnecessary, as the version of code for which this release note is documented has resolved the caveat.

## Known S3100 Series 9.14(2.9) Software Issues

The latest information related to Open Issues is available on the support site through the BugTrack search tool.

i NOTE: You must have a user account to access the BugTrack tool.

To use the search tool:

- 1. Go the Main Customer Support page: https://www.force10networks.com/csportal20/Main/SupportMain.aspx.
- 2. Log in
- 3. Click the BugTrack link, located in the Quick Links menu directly below the login bar.

This takes you to the BugTrack search page: https://www.force10networks.com/csportal20/BugTrack/SearchIssues.aspx.

- 4. Enter for a specific PR or select an Dell EMC Networking OS version, platform, severity, or category to get a list of PRs.
- 5. Click the Search button.
- 6. Click the PR number to view specific PR details.

The PR (or PRs) appears on the page below the tool.

The following caveats are open in Dell Networking OS version 9.14(2.9):

None.

# **Upgrade Instructions**

The following upgrades are available for the Dell EMC Networking operating system (OS) on S3100 series switches:

- 1. Upgrade the Dell EMC Networking OS image on S3100 series switches.
- 2. Upgrade the UBoot from Dell EMC Networking OS.
- 3. Upgrade the CPLD image.
- 4. Upgrade the PoE controller.

# **Upgrading the Operating Software Image**

Upgrade the OS image on S3100 series switches by following the procedure in this section.

- (i) NOTE: The configurations shown here are examples only and are not intended to duplicate any real system or network.
- NOTE: If you installed the Open Automation (OA) package on the S3100 series switch, Dell EMC Networking strongly recommends uninstalling the OA package before you upgrade the Dell EMC Networking OS image. Then reinstall a compatible OA package. In this way, the system installs enhancements and uninstalls incompatible OA packages after the Dell EMC Networking OS upgrade.
- NOTE: Dell EMC Networking strongly recommends using the Management Interface to upgrade the new image in both BMP mode and the Upgrade System CLI. Using front-end ports takes more time (approximately 25 minutes) to download and install new image due to the large file size.
- NOTE: If you are using bare metal provisioning (BMP), see the Bare Metal Provisioning chapter in the Open Automation Guide.
- 1. Save the running configuration on the switch.

EXEC Privilege mode

write memory

2. Back up your startup configuration to a secure location (for example, an FTP server as shown here).

#### EXEC Privilege mode

copy startup-config destination

```
DellEMC# copy running-config ftp:
Address or name of remote host []: 10.10.10.10
Destination file name [startup-config]: startup-config
User name to login remote host: host
Password to login remote host: xxxx
!
5179 bytes successfully copied
DellEMC#
```

3. Upgrade the Dell EMC Networking OS on a S3100 series switch.

EXEC Privilege mode

```
upgrade system {flash: | ftp: | nfsmount: | scp: | stack-unit: | tftp: | usbflash:} file-url [A: | B:]
```

Where {flash: | ftp: | scp: | tftp:| usbflash:} file-url specifies the file transfer method and location of the software image file used to upgrade the S3100 series, and is in one of the following formats:

- $\bullet \quad \texttt{flash:} / / \textit{directory-path} / \textit{filename} \texttt{Copy} \; \texttt{from} \; \texttt{file} \; \texttt{system}.$
- ftp://user-id:password@host-ip/file-path Copy from remote (IPv4 or IPv6) file system.
- nfsmount://mount-point/filepath Copy from NFS mount file system.
- scp://user-id:password@host-ip/file-path Copy from remote (IPv4 or IPv6) file system.
- stack-unit: Synchronize image to the specified stack unit.
- tftp://host-ip/file-path Copy from remote (IPv4 or IPv6) file system.
- usbflash://directory-path/filename Copy from USB flash file system.
- NOTE: Dell EMC Networking recommends using FTP to copy the new image with the upgrade system command due to the large file size.

4. In case of a stack setup, upgrade the Dell EMC Networking OS for the stacked units.

EXEC Privilege mode

```
upgrade system stack-unit [1-12 | all] [A: | B:]
```

If A: is specified in the command, the Dell EMC Networking OS version present in Management unit's A: partition will be pushed to the stack units. If B: is specified in the command, the Management unit's B: will be pushed to the stack units. Upgrade of stack units can be done on individual units by specifying the unit id [1–12] or on all units by using all in the command.

5. Verify the Dell EMC Networking OS has been upgraded correctly in the upgraded flash partition

EXEC Privilege mode

```
show boot system stack-unit [1-12 | all]
```

The Dell EMC Networking OS versions present in A: and B: can be viewed for individual units by specifying the stack unit id [1–12] in the command or for all the stack units by specifying all in the command.

```
DellEMC#show boot system stack-unit all
Current system image information in the system:
_____
                Boot Type
                                          Α
______

      stack-unit 1
      FLASH BOOT
      9.14(2.9)
      9.14(2.8) [boot]

      stack-unit 2
      FLASH BOOT
      9.14(2.9)
      9.14(2.8) [boot]

      stack-unit 3
      FLASH BOOT
      9.14(2.9)
      9.14(2.8) [boot]

stack-unit 4 is not present.
stack-unit 5 is not present.
stack-unit 6 is not present.
stack-unit 7 is not present.
stack-unit 8 is not present.
stack-unit 9 is not present.
stack-unit 10 is not present.
stack-unit 11 is not present.
stack-unit 12 is not present.
DellEMC#
```

**6.** Change the primary boot parameter to the upgraded partition (A: or B:).

#### CONFIGURATION mode

```
boot system stack-unit \{1-12 \mid all\} {default | primary | secondary} {flash://file-name | ftp://file-url | system: \{A: \mid B:\} | tftp://file-url }
```

```
DellEMC(conf) #boot system stack-unit all primary system: a:
DellEMC(conf) #
```

7. Save the upgrade configuration so that it is retained after a reload.

#### EXEC Privilege mode

write memory

```
DellEMC#write memory
!!!
Dec 10 17:01:33: %STKUNIT2-M:CP %FILEMGR-5-FILESAVED: Copied running-config to
startup-config in flash by default
..Synchronizing data to peer stack-unit
!!!!!!!!!!!!!!!!!
DellEMC#
```

8. Reload the switch so that the Dell EMC Networking OS image is retrieved from flash.

#### EXEC Privilege mode

reload

```
DellEMC#reload

Proceed with reload [confirm yes/no]: yes...
```

9. Verify that the switch is upgraded to the latest Dell EMC Networking OS version.

#### EXEC Privilege mode

show version

```
DellEMC#show version
Dell EMC Real Time Operating System Software
Dell EMC Operating System Version: 2.0
Dell EMC Application Software Version: 9.14(2.9)
Copyright (c) 2000-2020 by Dell Inc. All Rights Reserved.
Build Time: Thu Dec 10 11:34:10 2020
Build Path: /build/build01/SW/SRC
Dell EMC Networking OS uptime is 1 hour(s), 31 minute(s)

System image file is "system://A"
```

```
System Type: S3124P
Control Processor: Broadcom 56340 (ver A0) with 2 Gbytes (2147483648 bytes) of
memory, core(s) 1.

1G bytes of boot flash memory.

1 52-port GE/TE (S3100)
1 28-port GE/TE (S3100)
1 28-port GE/TE (S3100)
96 GigabitEthernet/IEEE 802.3 interface(s)
8 Ten GigabitEthernet/IEEE 802.3 interface(s)
DellEMC#
```

10. Check if all the stack units are online after reload.

EXEC Privilege mode

show system brief

```
DellEMC#show system brief
Stack MAC
                            : 00:11:33:44:77:86
Reload-Type
                            : normal-reload [Next boot : normal-reload]
-- Stack Info --
Unit UnitType Status
                                                   CurTyp
                                                                    Version
                                  ReqTyp
                                                                                 Ports
______

      1 Member
      online
      S3148
      S3148
      9.14(2.9)
      54

      2 Management
      online
      S3124P
      S3124P
      9.14(2.9)
      30

                                                                    9.14(2.9) 30
  3 Standby online
                                  S3124F
                                                    S3124F
```

### Upgrade the UBoot from Dell EMC Networking OS

To upgrade the UBoot from Dell EMC Networking OS, perform the following steps:

1. Upgrade the S3100 Series Boot Flash (UBoot) image.

EXEC Privilege mode

```
upgrade boot bootflash-image stack-unit [<id> | all] [booted | flash: | ftp: | scp: |
tftp: | usbflash:]
```

Dell EMC Networking OS version 9.14(2.9) requires S3100 Series Boot Flash (UBoot) image version 5.2.1.10. The booted option is used to upgrade the Boot Flash (UBoot) image to the image version packed with the loaded Dell EMC Networking OS image. The Boot Flash (UBoot) image version packed with the loaded Dell EMC Networking OS can be found using the show os-version command in EXEC Privilege mode.

To upgrade the Boot Flash image of all stack-units, the option all can be used.

```
DellEMC#upgrade boot bootflash-image stack-unit all booted
Current Boot information in the system:
Card BootFlash Current Version New Version

      5.2.1.8
      5.2.1.10

      5.2.1.8
      5.2.1.10

      5.2.1.8
      5.2.1.10

                            Boot Flash
    Unit1
    Unit.2
                             Boot Flash
    Unit3
                             Boot Flash
    *******************
    * Warning - Upgrading boot flash is inherently risky and should only *
    * be attempted when necessary. A failure at this upgrade may cause
    * a board RMA. Proceed with caution !
Proceed Boot Flash image for all units [yes/no]: yes
11111.1.11
```

```
Bootflash image upgrade for all completed successfully. DellEMC#
```

```
DellEMC#show system brief

Stack MAC : 00:11:33:44:77:86
Reload-Type : normal-reload [Next boot : normal-reload]

-- Stack Info --
Unit UnitType Status ReqTyp CurTyp Version Ports

1 Member online S3148 S3148 9.14(2.9) 54
2 Management online S3124P S3124P 9.14(2.9) 30
3 Standby online S3124F S3124F 9.14(2.9) 30
```

#### 2. Reload the unit.

EXEC Privilege mode

reload

3. Verify the UBoot image.

EXEC Privilege mode

show system stack-unit  $\langle id \rangle$ 

```
DellEMC#show system stack-unit 1
-- Unit 1 --
Unit Type
                      : Management Unit
Status
                      : online
                      : online
: S3124F - 28-port GE/TE (S3100)
Next Boot
Required Type
Current Type
                      : S3124F - 28-port GE/TE (S3100)
                       : 0
Master priority
Hardware Rev
                       : 5.0
Num Ports
                       : 30
                      : 4 min, 27 sec
Up Time
Dell EMC Networking OS Version: 9.14(2.9)
Jumbo Capable : yes
POE Capable
                      : disabled : 5.2.1.10
FIPS Mode
Boot Flash
Boot Selector
                      : Present
                      : 2147483648 bytes
: 38C
Memory Size
Temperature
Voltage
                      : ok
Serial Number
Part Number
                       : Rev
Vendor Id
Date Code
Country Code
                      :
: N/A
Piece Part ID
PPID Revision
                      : N/A
                      : N/A : N/A
Service Tag
Expr Svc Code
                      : disabled
Auto Reboot
                      : f8:10:16:17:18:17
Burned In MAC
No Of MACs
-- Module 1 --
Status : not present
-- Power Supplies --
Unit Bay Status
                     Type FanStatus FanSpeed(rpm)
_____
 1 1 up AC up 0
1 2 absent absent 0
-- Fan Status --
Unit Bay TrayStatus Fan1 Speed Fan2 Speed
1 1 up up 6956 up 7058
```

```
Speed in RPM
DellEMC#
```

## **Upgrading the CPLD**

The S3100 series with the Dell EMC Networking OS Version 9.14(2.9) requires System CPLD revision 24.

NOTE: If your CPLD revisions are higher than the ones shown here, DO NOT make any changes. If you have questions regarding the CPLD revision, contact technical support:

### Verify that a CPLD upgrade is required

Use the following command to identify the CPLD version:

```
DellEMC#show revision

-- Stack unit 1 -- 
S3124F SYSTEM CPLD : 24 
DellEMC#
```

Use the following command to view CPLD version that is associated with the Dell EMC Networking OS image:

```
DellEMC#show os-version
RELEASE IMAGE INFORMATION :
Platform Version Size ReleaseTime S-Series:S3100 9.14(2.9) 50155103 Dec 10 2020 12:52:25
TARGET IMAGE INFORMATION:
                      ______
      Type Version Target checksum
                 9.14(2.9)
                               Control Processor
     runtime
                                                     passed
BOOT IMAGE INFORMATION :
       Type Version
                    Version Target checksum 5.2.1.6 Control Processor passed
   boot flash
FPGA IMAGE INFORMATION :
                FPGA Name Version S3148 SYSTEM CPLD 24
  Card
stack-unit 1
PoE-CONTROLLER IMAGE INFORMATION
-----
Type Version PoE Controller 2.65
DellEMC#
```

### **Upgrading the CPLD Image**

- NOTE: The upgrade fpga-image stack-unit 1 booted command is hidden when using the FPGA Upgrade feature in the CLI. However, it is a supported command and is accepted when entered as documented.
- NOTE: Ensure that the uBoot version is 5.2.1.8 or above. You can verify this version using show system stack-unit 1 command.

To upgrade the CPLD image on S3100 Series, follow these steps:

1. Upgrade the CPLD image.

EXEC Privilege mode

upgrade fpga-image stack-unit <id> booted

```
DellEMC#upgrade fpga-image stack-unit 1 booted
Current information for the system:
                         -----
Card
                Device Name Current Version New Version
 _____
            S3124F SYSTEM CPLD 23
Unit1
   * Warning - Upgrading FPGA is inherently risky and should
   * only be attempted when necessary. A failure at this upgrade may
     cause a board RMA. Proceed with caution !
   * When the upgrade has successfully completed, the system will
    be automatically rebooted to reload the upgraded components.
Upgrade image for stack-unit 1 [yes/no]: yes
System fpga upgrade in progress!!! Please do NOT power off the unit!!!
Upgrade result :
Unit 1 System fpga upgrade in progress.
It will take a few minutes for the upgrade to complete.
Unit 1 will auto reboot once the the upgrade is complete.
Please do NOT power off or reload the unit!!!
```

2. The system reboots automatically and waits for the DellEMC prompt. The CPLD version can be verified using show revision command output.

EXEC Privilege mode

show revision

```
DellEMC#show revision

-- Stack unit 1 -- 
S3124F SYSTEM CPLD : 24

DellEMC#
```

- i NOTE: Do not power off the system while FPGA upgrade is in progress. For any queries, contact technical support
- NOTE: When you upgrade the standby and member units of CPLD, the following message displays in the management unit. The unit automatically reboots once the upgrade is complete and joins the stack with the upgraded CPLD.

```
DellEMC#upgrade fpga-image stack-unit 3 booted
Current information for the system:
______
           Device Name Current Version New Version
Card
 ______
Unit3
         S3124F SYSTEM CPLD
                             2.3
  * Warning - Upgrading FPGA is inherently risky and should
  * only be attempted when necessary. A failure at this upgrade may
   cause a board RMA. Proceed with caution!
                          * When the upgrade has successfully completed, the system will
```

### **Upgrading the PoE Controller**

Upgrade the PoE controller image on a stack unit of the S3100 series switch.

1. Upgrade the PoE controller image on a specified stack unit.

EXEC Privilege mode

upgrade poe-controller stack-unit unit-number

```
DellEMC#upgrade poe-controller stack-unit 1
Current PoE-Controller information in the system:
______
                 Current Version
                                    New Version
Stack Unit
 1
                      2.65
                                      2.65
   *****************
   * Warning - Upgrading PoE Controller should only be attempted
   * when necessary. Stack-unit will be reset automatically after
   * upgrade. PoE to all ports of the unit would be suspended until
   * upgrade completes and unit gets reloaded successfully. Please do not*
   * Reset/Powercyle or Reload. Proceed with caution !
Upgrade PoE Controller Firmware for stack-unit 1 ? [yes/no]: yes
PoE Controller upgrade in progress. Please do NOT POWER-OFF the card.
Upgrade result :
Slot 1 PoE Controller FirmWare upgrade successful. Resetting the stack-unit.
DellEMC#
```

# **Support Resources**

The following support resources are available for the S3100 Series.

### **Documentation Resources**

For information about using the S3100 Series, see the following documents at http://www.dell.com/support:

- Dell EMC Networking S3100 Series Installation Guide
- Quick Start Guide
- Dell EMC Command Line Reference Guide for the S3100 Series
- Dell EMC Configuration Guide for the S3100 Series

For more information about hardware features and capabilities, see the Dell EMC Networking website at https://www.dellemc.com/networking.

#### Issues

Incorrect behavior or unexpected caveats are listed in order of Problem Report (PR) number within the appropriate sections.

NOTE: You can subscribe to issue update reports or use the BugTrack search tool to read current information about open and closed issues. To subscribe or use BugTrack, visit Dell EMC Support at: https://www.force10networks.com/CSPortal20/BugTrack/SearchIssues.aspx.

### **Finding Documentation**

This document contains operational information specific to the S3100 Series.

- For information about using the S3100 Series, see the documents at http://www.dell.com/support.
- For more information about hardware features and capabilities, see the Dell EMC Networking website at https://www.dellemc.com/networking.

### **Contacting Dell EMC**

NOTE: If you do not have an active Internet connection, you can find contact information on your purchase invoice, packing slip, bill, or Dell EMC product catalog.

Dell EMC provides several online and telephone-based support and service options. Availability varies by country and product, and some services may not be available in your area. To contact Dell EMC for sales, technical support, or customer service issues:

Go to www.dell.com/support.

### Notes, cautions, and warnings

(i) NOTE: A NOTE indicates important information that helps you make better use of your product.

CAUTION: A CAUTION indicates either potential damage to hardware or loss of data and tells you how to avoid the problem.

MARNING: A WARNING indicates a potential for property damage, personal injury, or death.